# **Twido and Preventa XPS-MC on CANopen** *System User Guide*

[source]

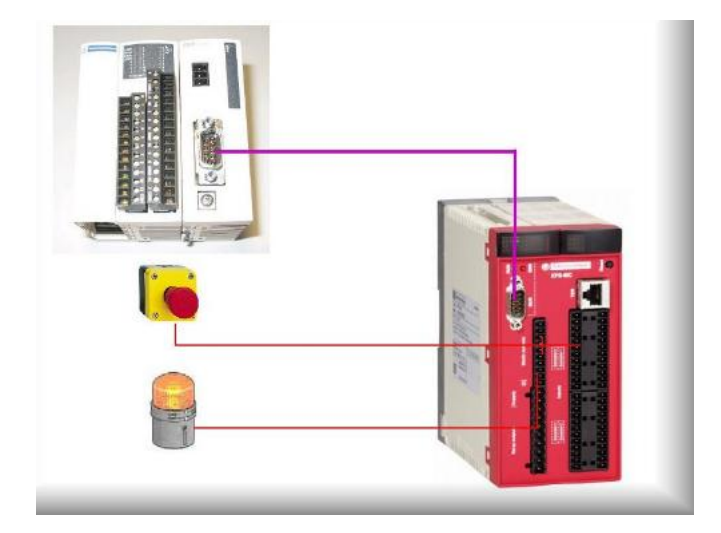

33003934.00

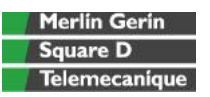

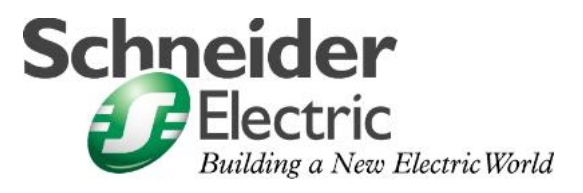

JULY 2006

#### **Contents**

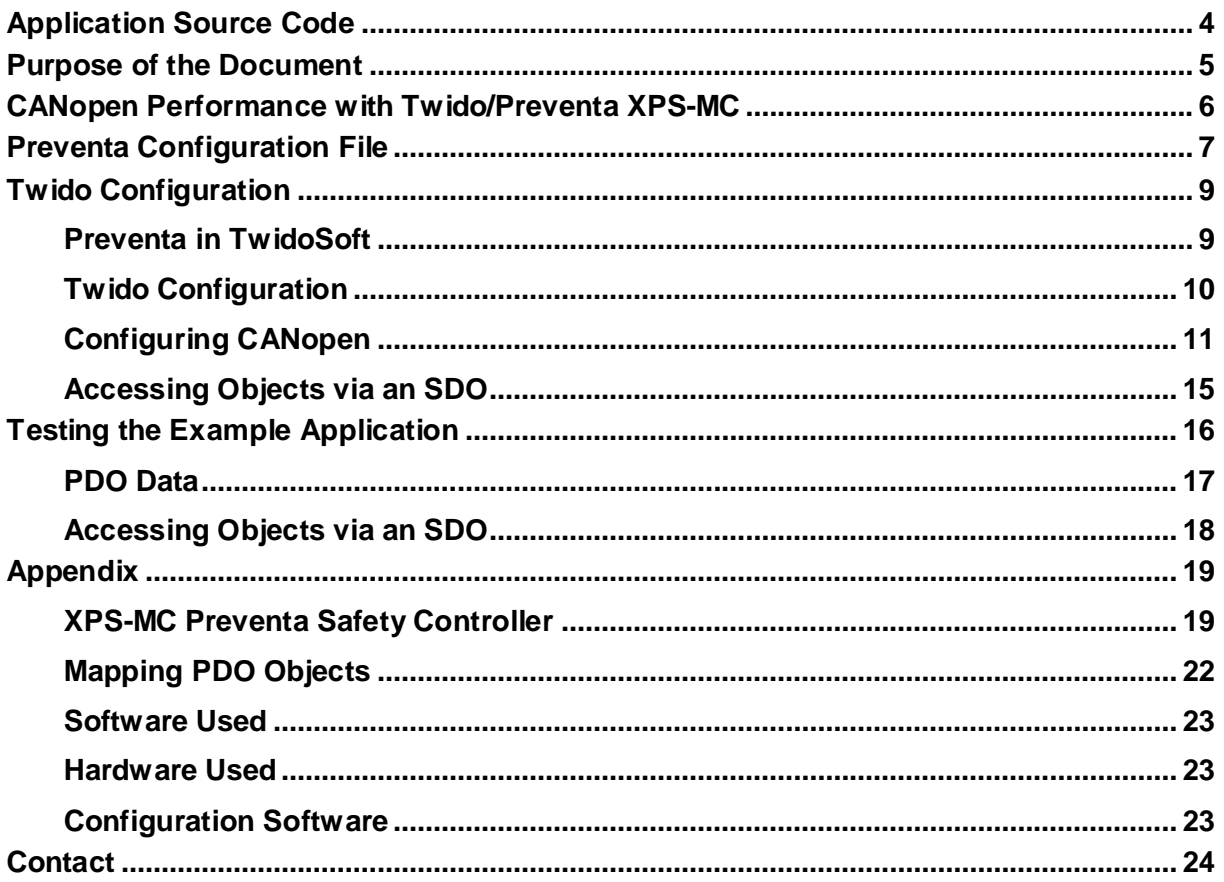

**Introduction** This document is intended to provide a quick introduction to the described System. It is not intended to replace any specific product documentation. On the contrary, it offers additional information to the product documentation, for installing, configuring and starting up the system.

> A detailed functional description or the specification for a specific user application is not part of this document. Nevertheless, the document outlines some typical applications where the system might be implemented.

## **Abbreviations**

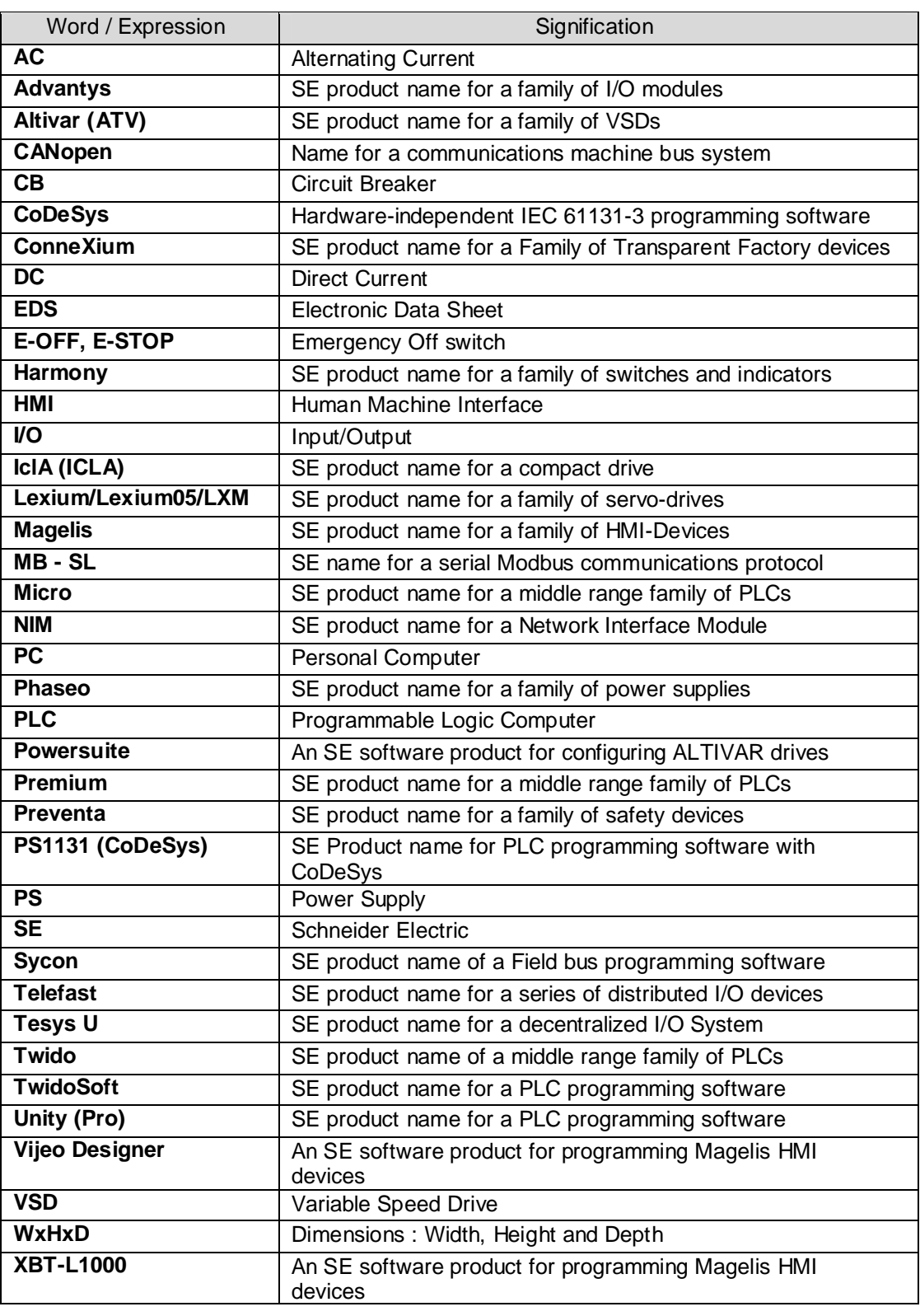

# **Application Source Code**

#### <span id="page-3-0"></span>**Introduction** Examples of the source code used to attain the system function as described in this document can be downloaded from our "Village" website under **[this](http://the-village.schneider-electric.com/Architectures_Systems/publication_as.nsf/FolderLien/155596667E4DA272C12570D7003AA186?OpenDocument)** link.

The example source code is in the form of configuration, application and import files. Use the appropriate software tool to either open or import the files.

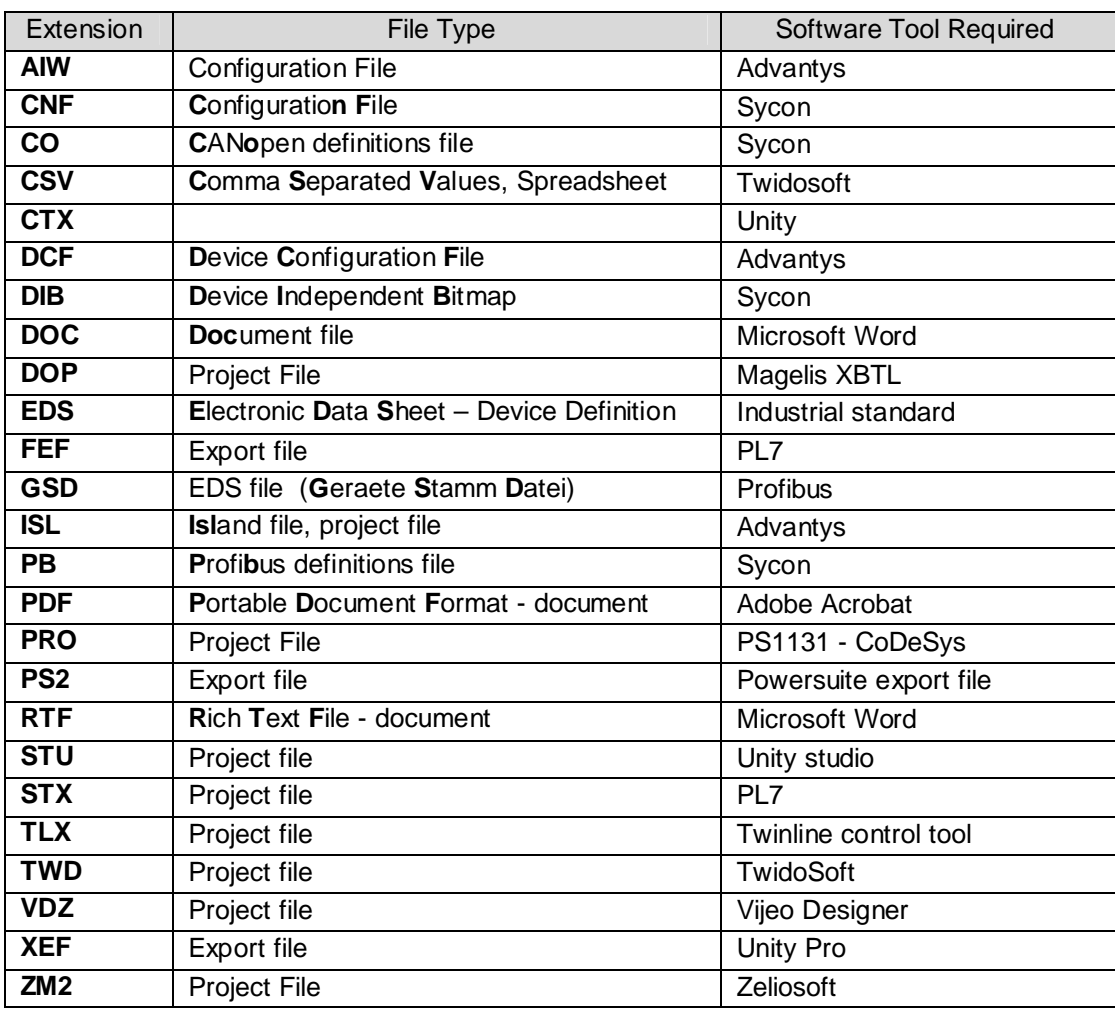

#### **Purpose of the Document**

<span id="page-4-0"></span>**General** This document describes how to configure a Twido PLC with a Preventa safety controller using CANopen.

> At the heart of this process is the CANopen connection. The document provides a brief introduction to the special features and CANopen performance characteristics of the Twido and Preventa safety controller.

> Configuring the Preventa safety controller for CANopen on the Twido is extremely easy, as a special file (Twido.exe) is provided for this purpose. This file will take care of as much of the configuration work as possible by pre-configuring the Twido CANopen master.

> To complete the CANopen configuration process, you will need to specify the baud rate and supervision time.

Process data is exchanged via CANopen implicitly using PDO5. However, it is also possible to access other objects that are not transferred using PDO5.

The "CAN\_CMD" block, which is provided by TwidoSoft, is used for this purpose. This document goes into brief details in the form of a short example application.

The document does not explain how to configure the XPS-MCxxZC Preventa controller, which involves using the XPSMCWIN configuration software, and merely entails configuring the safety equipment.

This document is based on a straightforward safety application concept consisting of an emergency-off switch (two-pole) and a timer.

## <span id="page-5-0"></span>**CANopen Performance with Twido/Preventa XPS-MC**

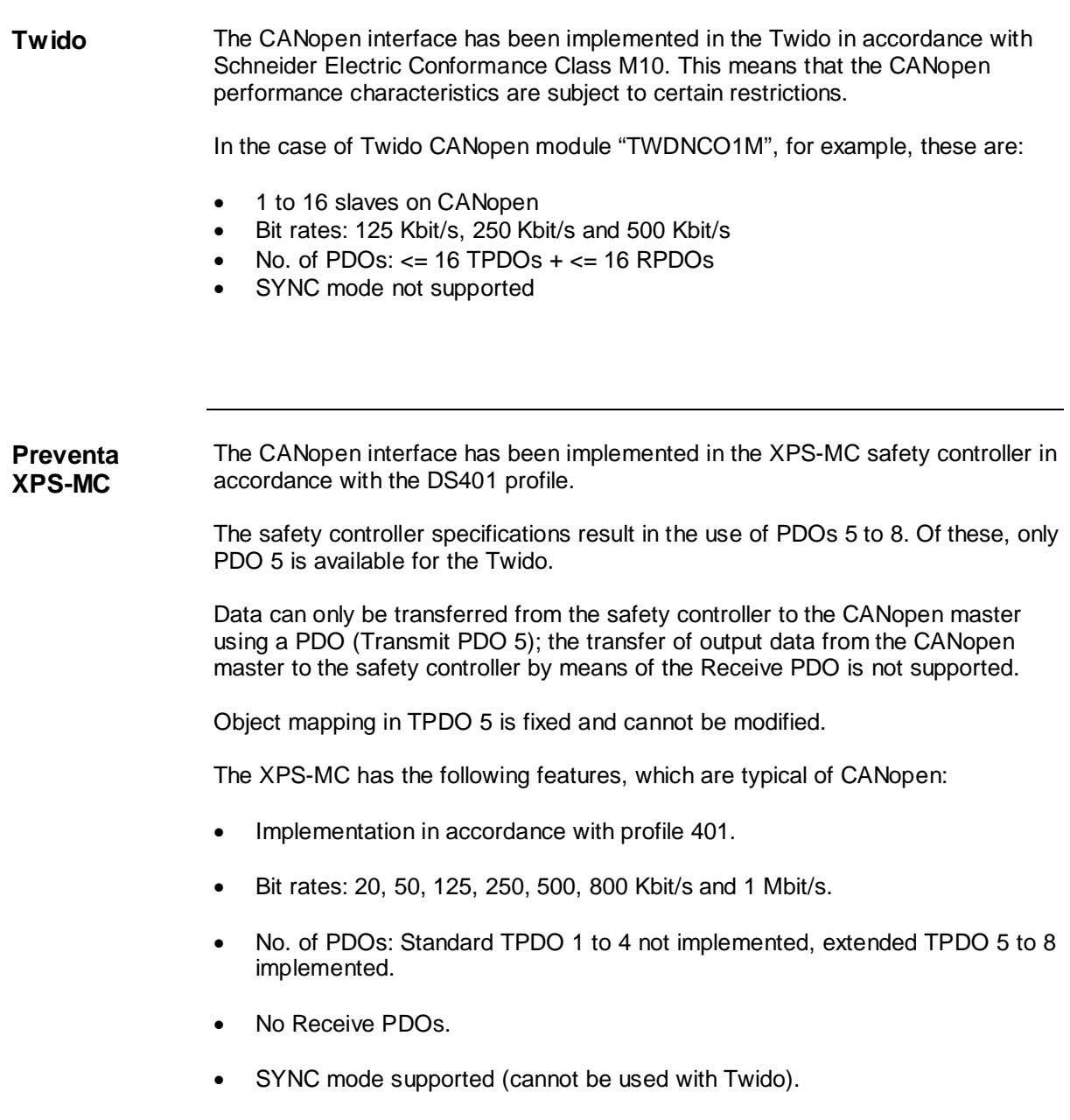

## **Preventa Configuration File**

<span id="page-6-0"></span>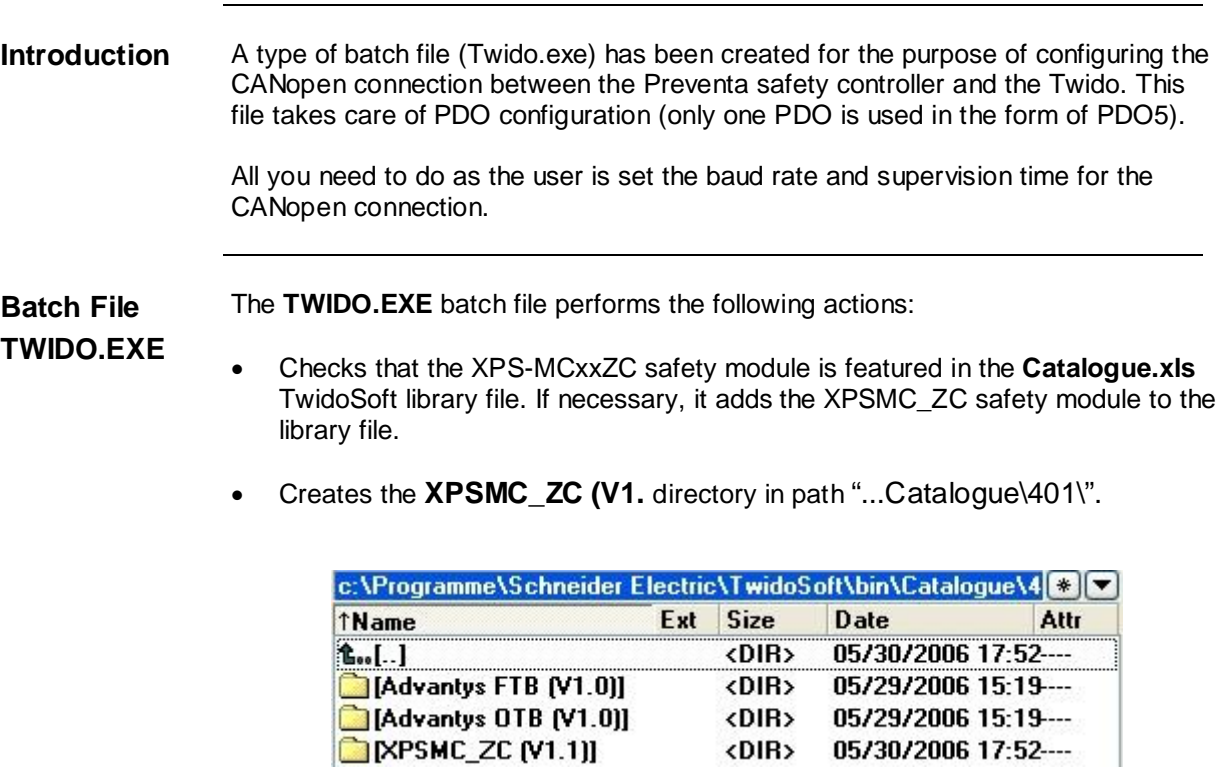

- Copies the files to the **XPSMC\_ZC (V1.1)** directory:
	- "TEXPSMC1632ZC\_0106E.BMP" => Bitmap for TwidoSoft
	- $-$  "TEXPSMC1632ZC\_0106E.EDS" => EDS file
	- "TEXPSMC1632ZC\_0106E.SPD" => Description file for TPDO 5

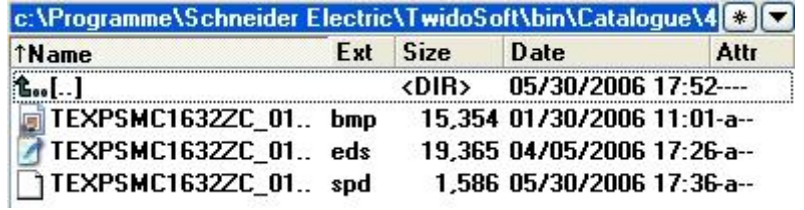

<DIR>

<DIR>

05/29/2006 15:19-05/30/2006 17:52----

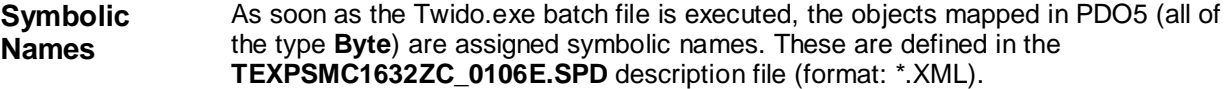

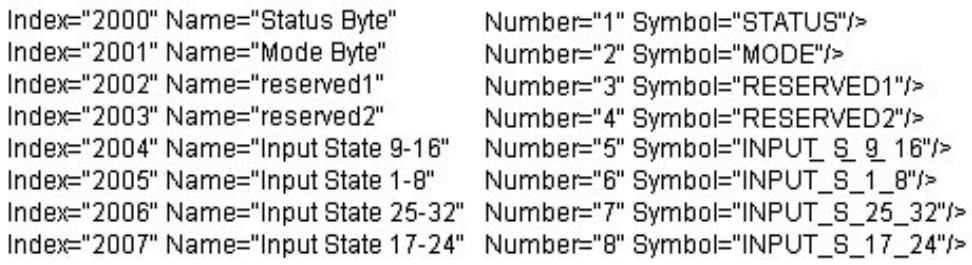

Please make sure that every PDO5 object (each of the type **Byte**) is assigned a word in TwidoSoft.

**Event Timer** In addition, the **TEXPSMC1632ZC\_0106E.SPD** description file is used to set the event timer to 200 ms and activate PDO5.

### **Twido Configuration**

<span id="page-8-0"></span>**Introduction** This chapter describes how to configure the Twido and its CANopen connection to a Preventa safety controller.

> We shall assume that TwidoSoft has already been installed, but that the Preventa safety controller is yet to be integrated.

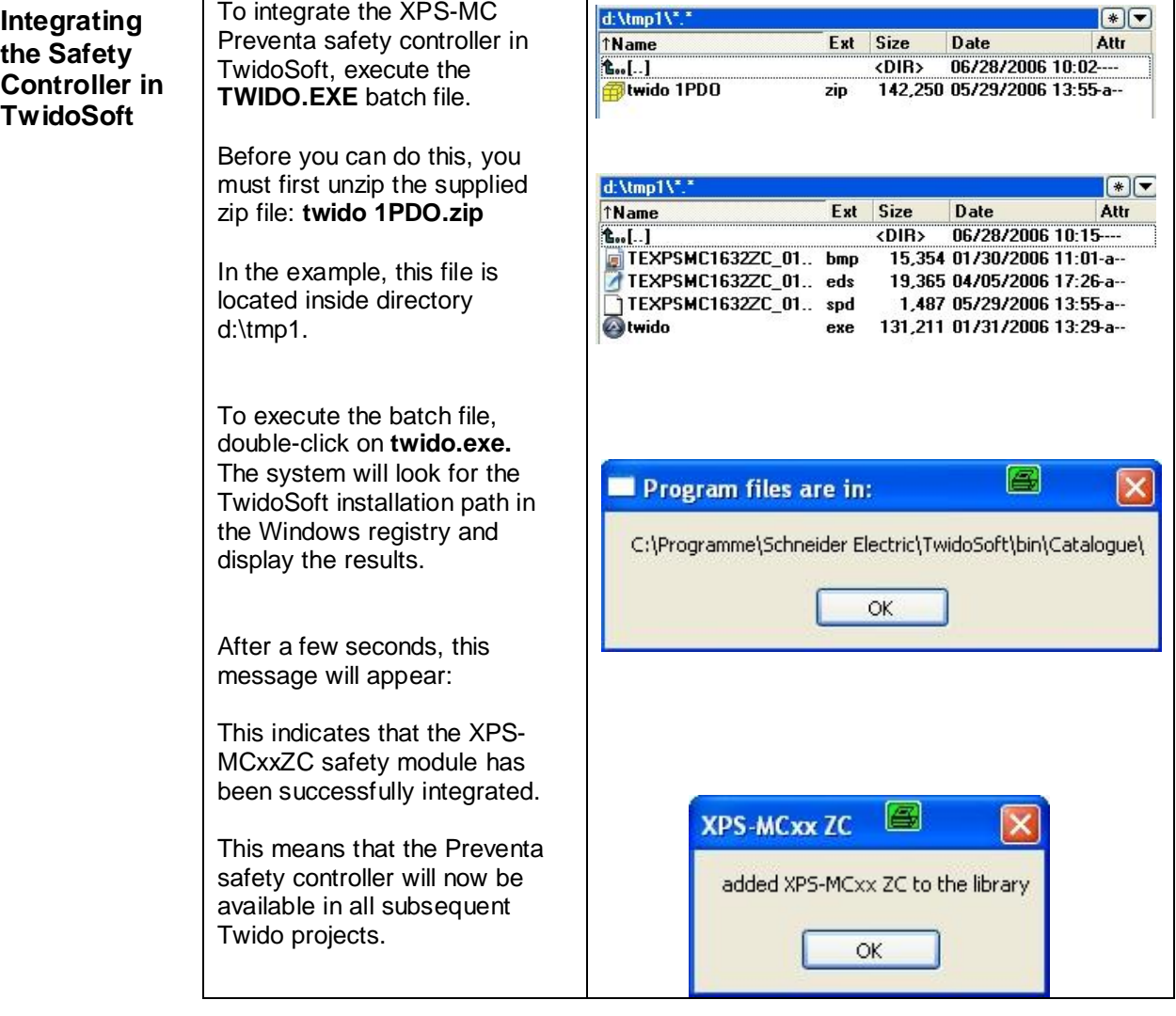

#### **Preventa in TwidoSoft**

# **Twido Configuration**

<span id="page-9-0"></span>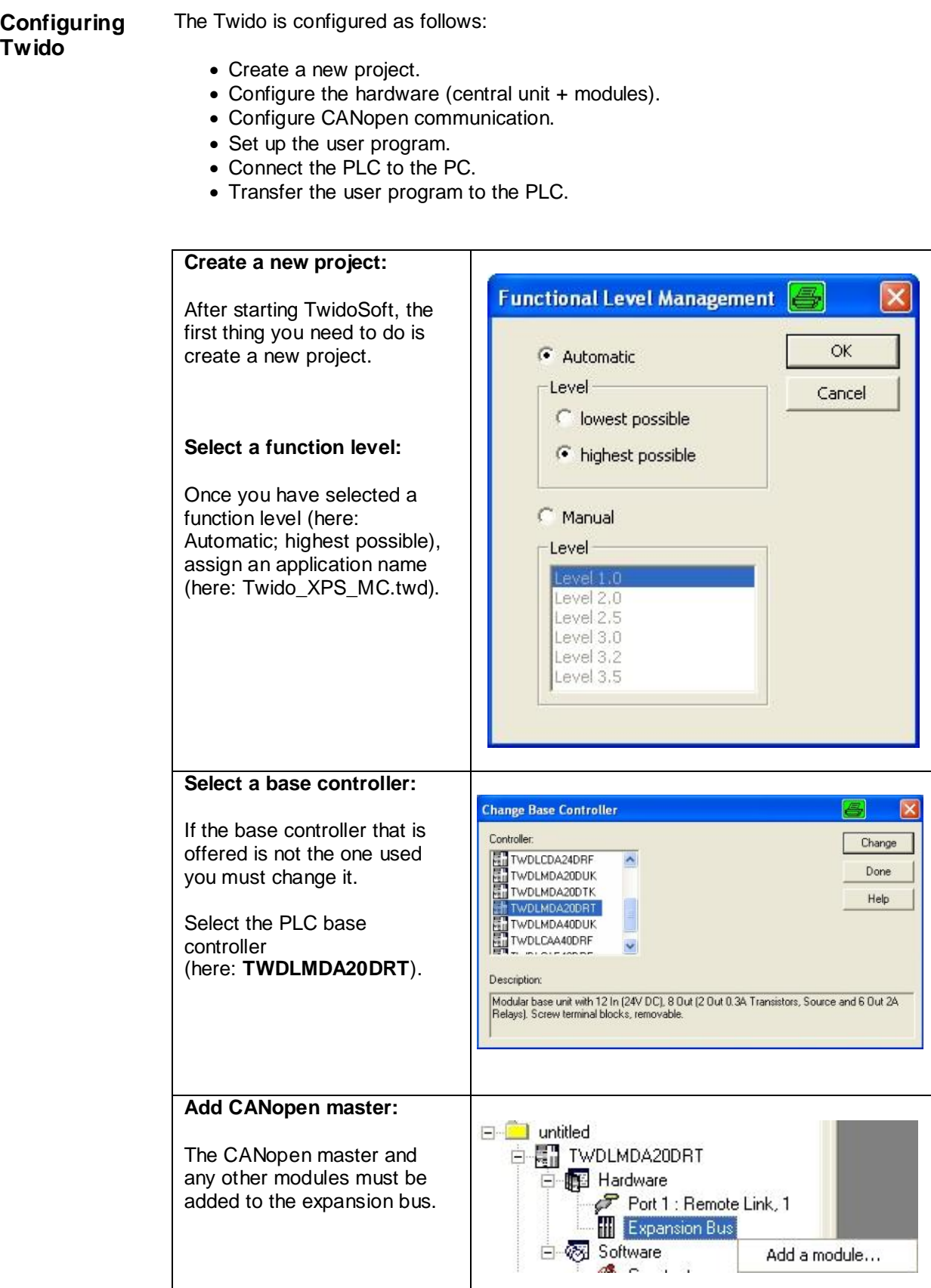

<span id="page-10-0"></span>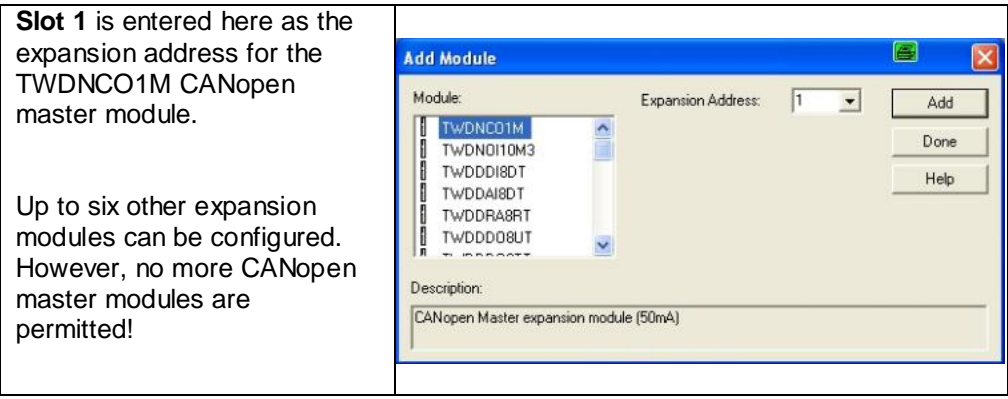

## **Configuring CANopen**

#### **Configuring CANopen** Once you have successfully integrated the Preventa XPS-MC safety controller into TwidoSoft and configured the CANopen module in the Twido application, you must configure the CANopen devices for the CANopen master.

In this example, the XPS-MC Preventa safety controller is the only CANopen node.

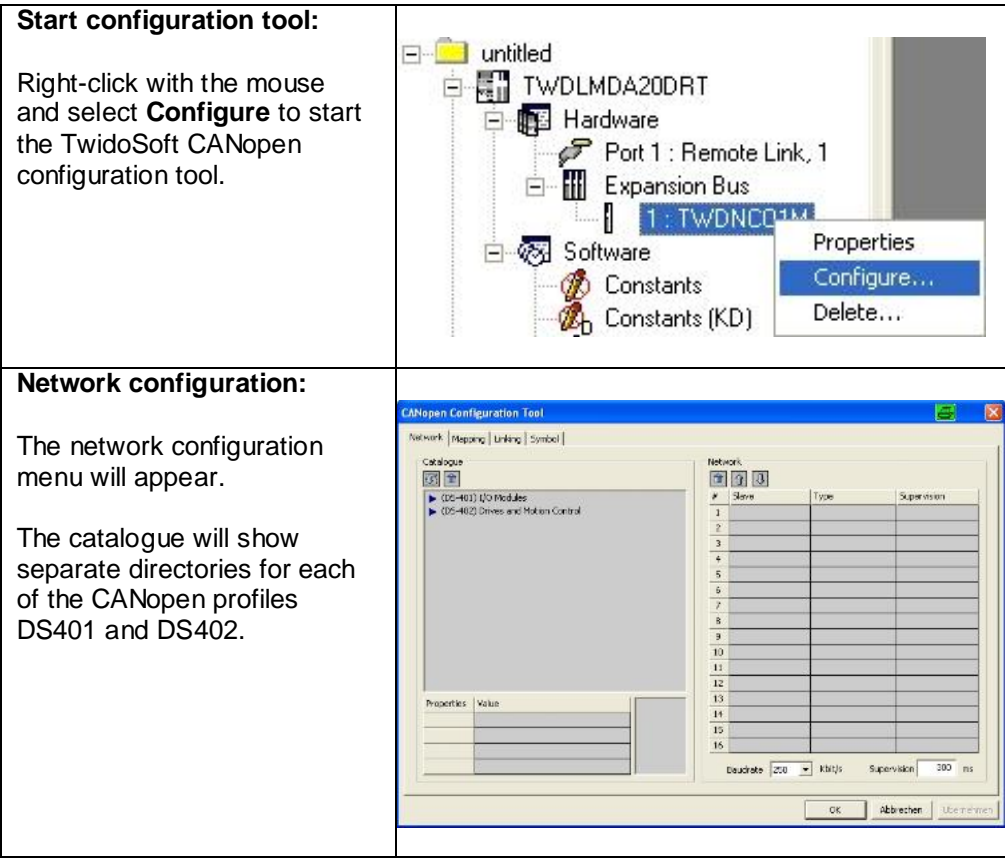

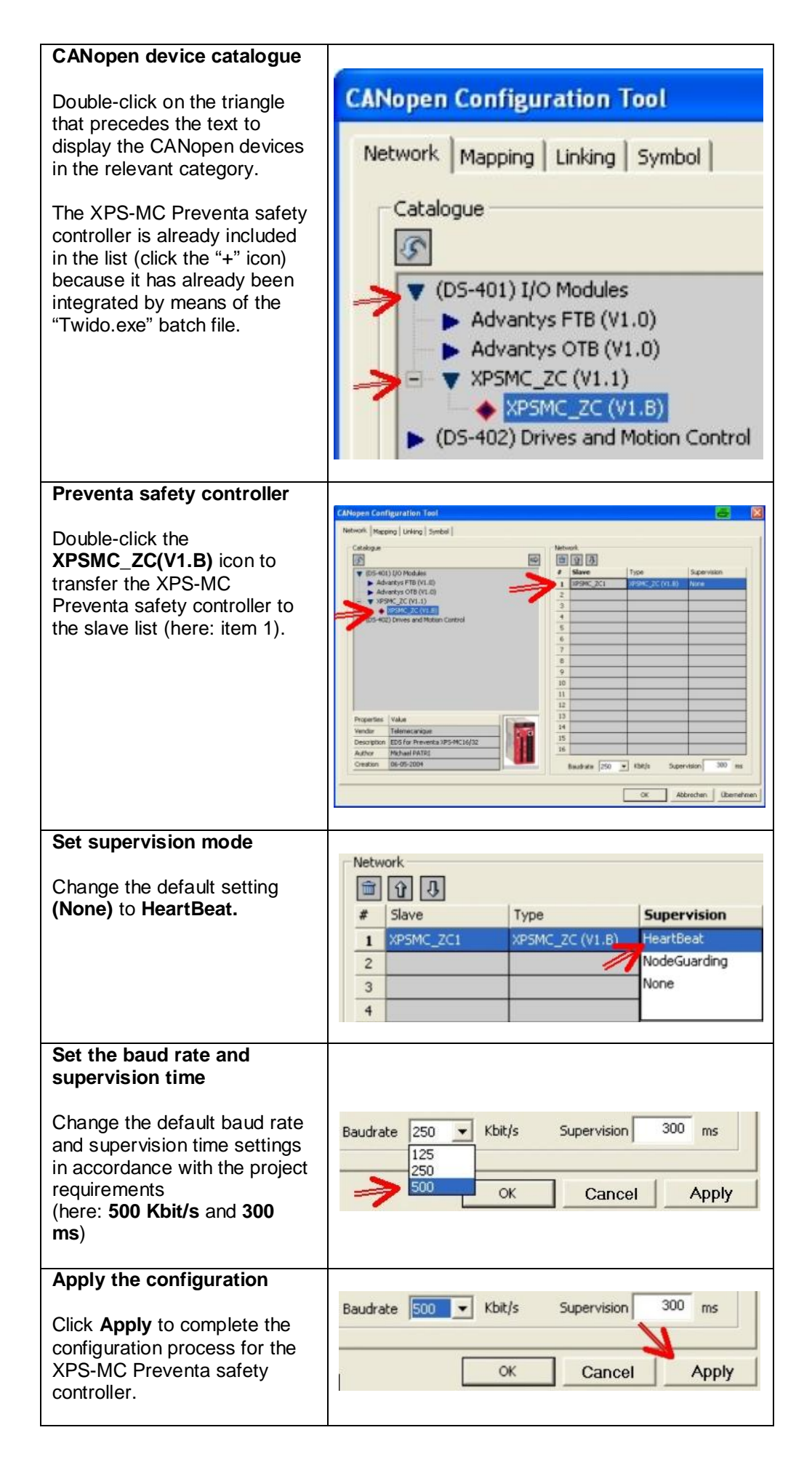

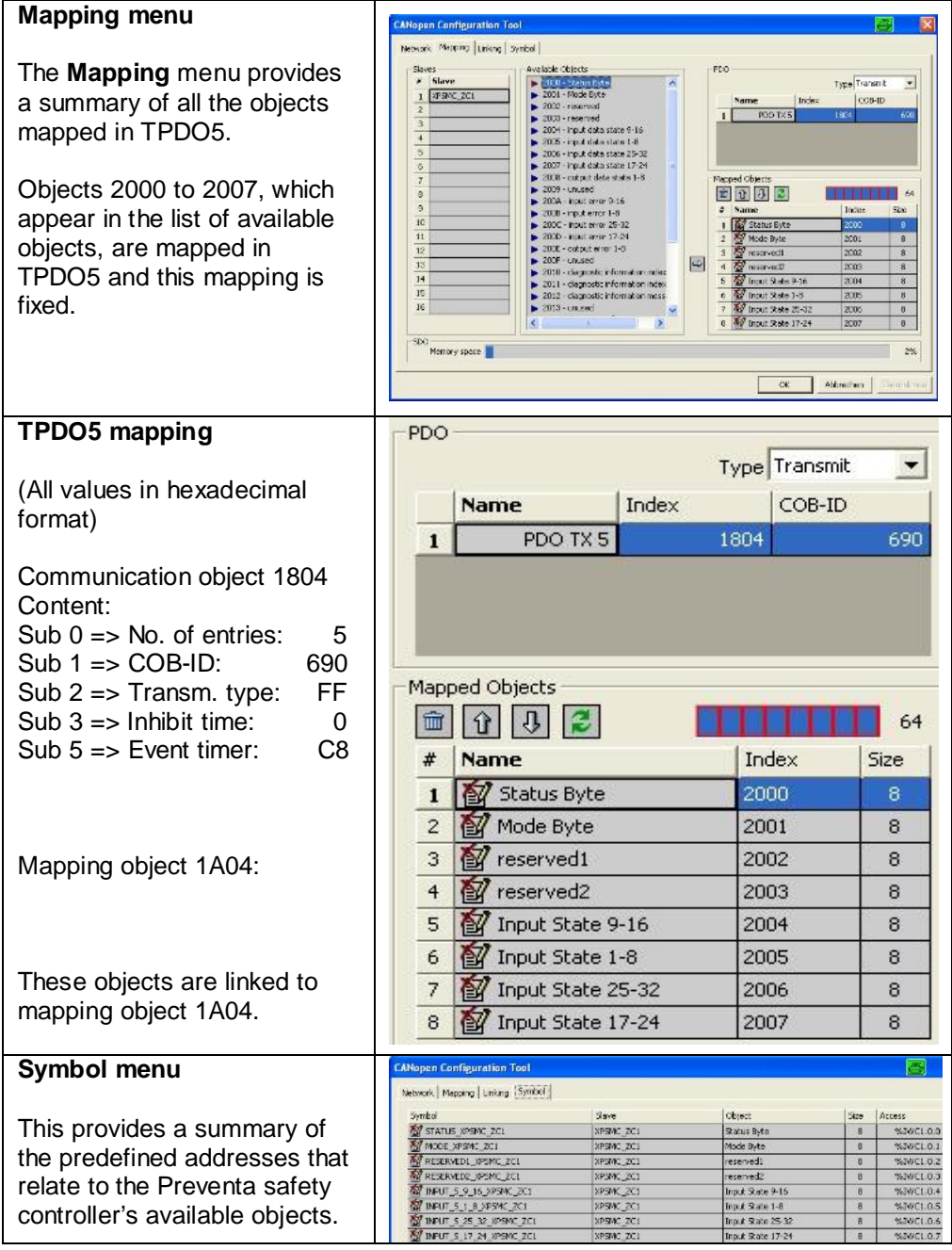

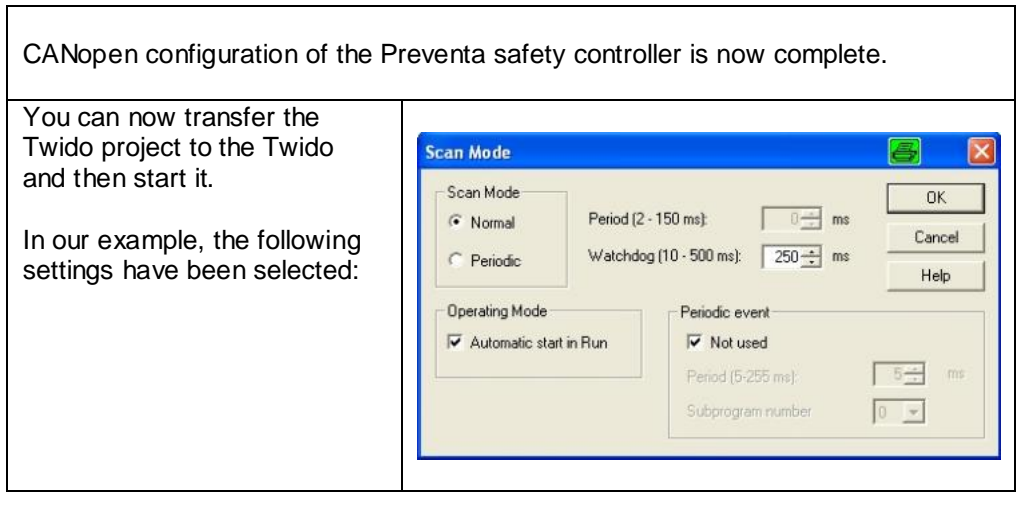

# **Accessing Objects via an SDO**

<span id="page-14-0"></span>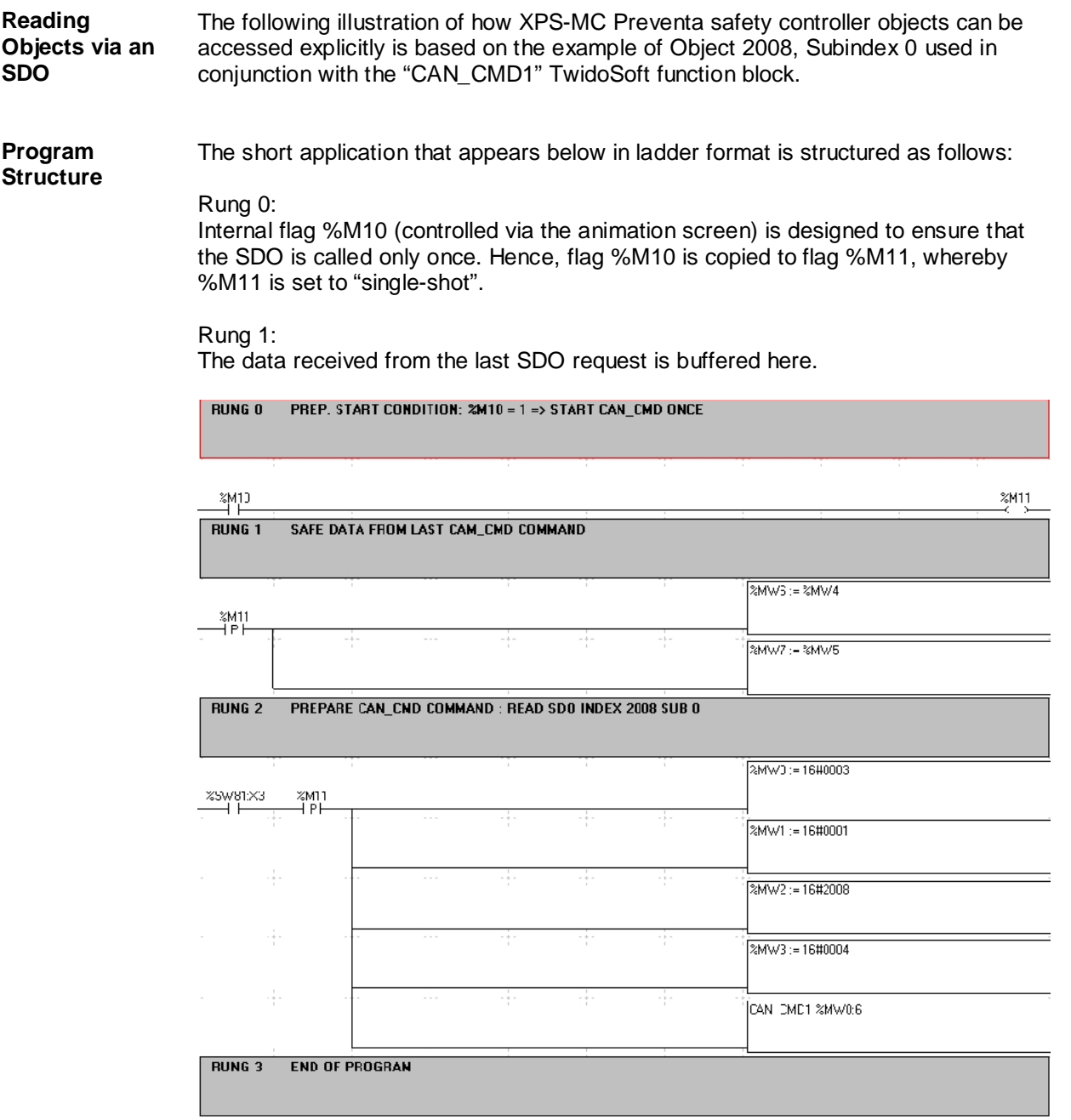

<span id="page-15-0"></span>Rung 2: The "CAN\_CMD1" function block is configured and called here. The block can only be called if no SDO call is currently in progress  $(flag %SW81:X3 = 1).$ The content of flag values %MW0 to 7 is as follows: %MW0 => Start read command %MW1 => Node address %MW2 => OBJ index %MW3 => Length/subaddress %MW4  $\Rightarrow$  Data word 1 %MW5  $\Rightarrow$  Data word 2 %MW6,7 => Data from last CAN\_CMD1 block call

#### **Testing the Example Application**

**Introduction** Communication between the Twido and XPS-MC Preventa safety controller (as described in this Guide) has been set up and tested in an operational context.

> Although objects mapped in PDO5 are transferred automatically, other objects can only be accessed via an SDO. The application program required for this purpose is described in the previous chapter.

<span id="page-16-0"></span>TPDO5 is transferred in accordance with transmission type 255 (FF hex) whenever the assigned data is changed or whenever the time set for the event timer elapses (this is set to 200 ms via the "Twido.exe" batch file).

The data mapped in TPDO5 is displayed in the animation table. This data reveals that:

- The safety application is in the "RUN" state (%IWC1.0.0)
- The safety controller is operational (%IWC1.0.1)
- The safety controller type is XPS-MC32 (%IWC1.0.1)
- The safety controller configuration is valid (%IWC1.0.1)
- Both emergency-off-switch inputs are set (%IWC1.0.5)
- The tracer that triggers the timer is set (%IWC1.0.5)

**Animation Tables Editor - Animating - Wtido XPS PDO5.tat**  $\Box$ o $\times$ Ò. → 36 70 → **Q2/ d'd'6 句 口?** Address Current Retained Format Valid Symbol %MVC1.0.0  $\overline{000}$ STATUS\_XPSMC\_ZC adecima 0000000001000110 000000000000000000 Blnary<br>Hexad 0000 Hexad **SANCIA** MODE XPSMC ZC1 %MVC1.0.2 RESERVED1 XPSMC ZC1 Hexadecimal %MVC1.0.3 0000 RESERVED2\_XPSMC\_ZC1 9000 Hexadecima **SAVIC1 0.4**  $\sim$ Heyedecimel INPUT\_S\_9\_16\_XPSMC\_ZC1 INPUT\_S\_9\_16\_APSMC\_ZC1<br>INPUT\_S\_1\_8\_XPSMC\_ZC1<br>INPUT\_S\_25\_32\_XPSMC\_ZC1 **SANC1 0.5** %MVC1.0.6 0000 Hexadecin %MVC1.0.7  $0000$  $000$ Havedecimel INPUT\_S\_17\_24\_XPSMC\_ZC1 图 Trace DLC Time Dir ID Nata 网  $0.191410$ Rx 690  $\overline{8}$ 01 46 00 00  $00$  $07$  $0000$ 22 0.249180 Rx 701  $\mathbf{1}$ 05  $\boxtimes$  0.250090 Rx  $77f$  $0<sub>5</sub>$  $\overline{1}$ 

> TPDO 5 (COB-ID: 690) appears in the analyzer's Trace window (Vector CAN analyzer), along with the corresponding data relating to the animation table and the two heartbeat telegrams of the Preventa safety controller (CO-ID: 701) and the TWDNCO1M Twido CANopen master module (COB-ID: 77F).

The two heartbeat telegrams also reveal that both the CANopen master and the Preventa safety controller are in the "operational" state.

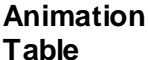

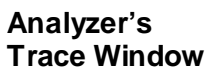

#### **Accessing Objects via an SDO**

<span id="page-17-0"></span>**Preventa XPS Online Status** Objects are accessed via an SDO using the CAN\_CMD1 TwidoSoft function block, which is integrated in the above demo application.

> In our example, Object 2008 (Subindex 0) is to be read out. This object contains the states of outputs 1 to 8 of the Preventa safety controller.

Assuming that the following safety controller state applies…

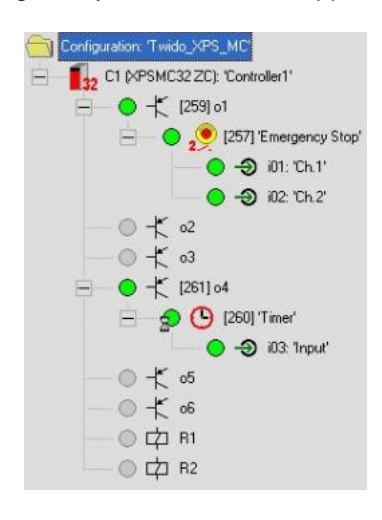

#### **Animation Table** …if Object 2008 (Subindex 0) is accessed via an SDO, the following result will be produced:

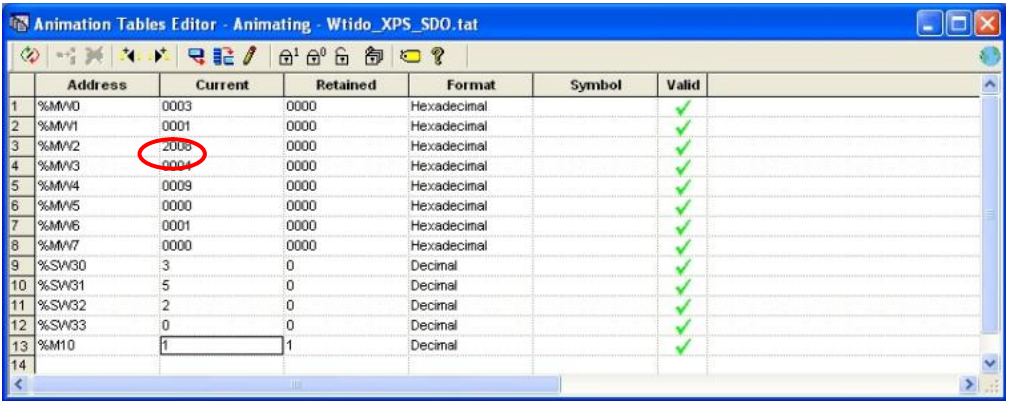

#### **Analyzer's Trace Window**

The SDO access data is located in %MW4 and %MW5. The content of %MW4 (bin.: 0000 0000 0000 1001) corresponds to the states of the safety controller outputs.

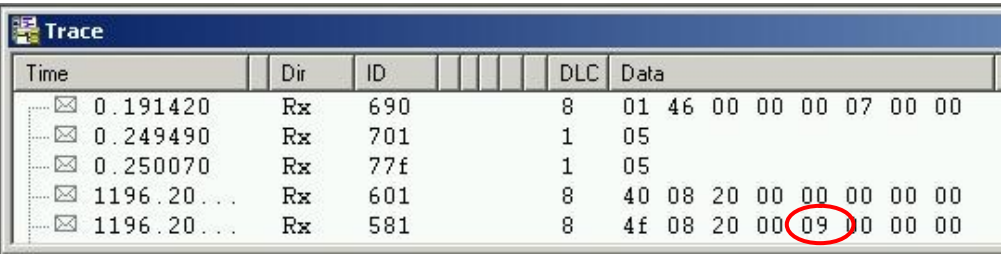

## **Appendix**

### **XPS-MC Preventa Safety Controller**

#### <span id="page-18-0"></span>**Preventa Application XPS-MC32ZC Preventa safety controller**

The safety application consists of:

- A two-pole emergency-off switch => linked to output o1
- A timer  $\qquad \qquad \qquad \qquad \qquad \qquad \qquad \qquad \qquad \qquad \text{inked to output of }$

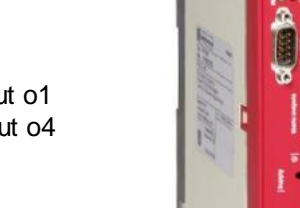

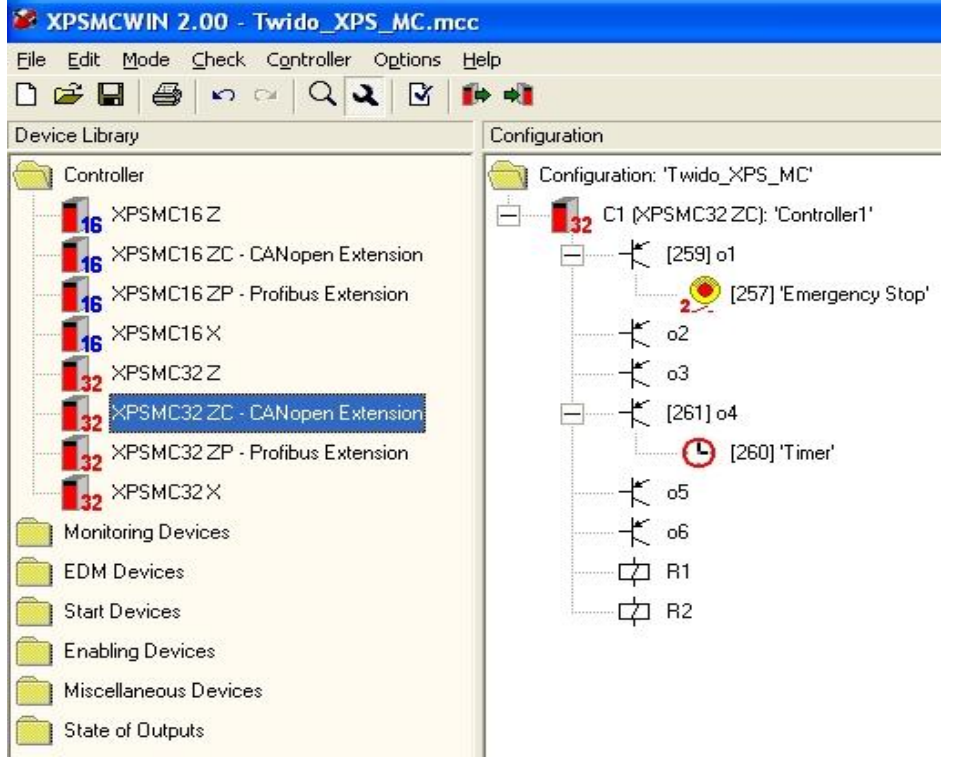

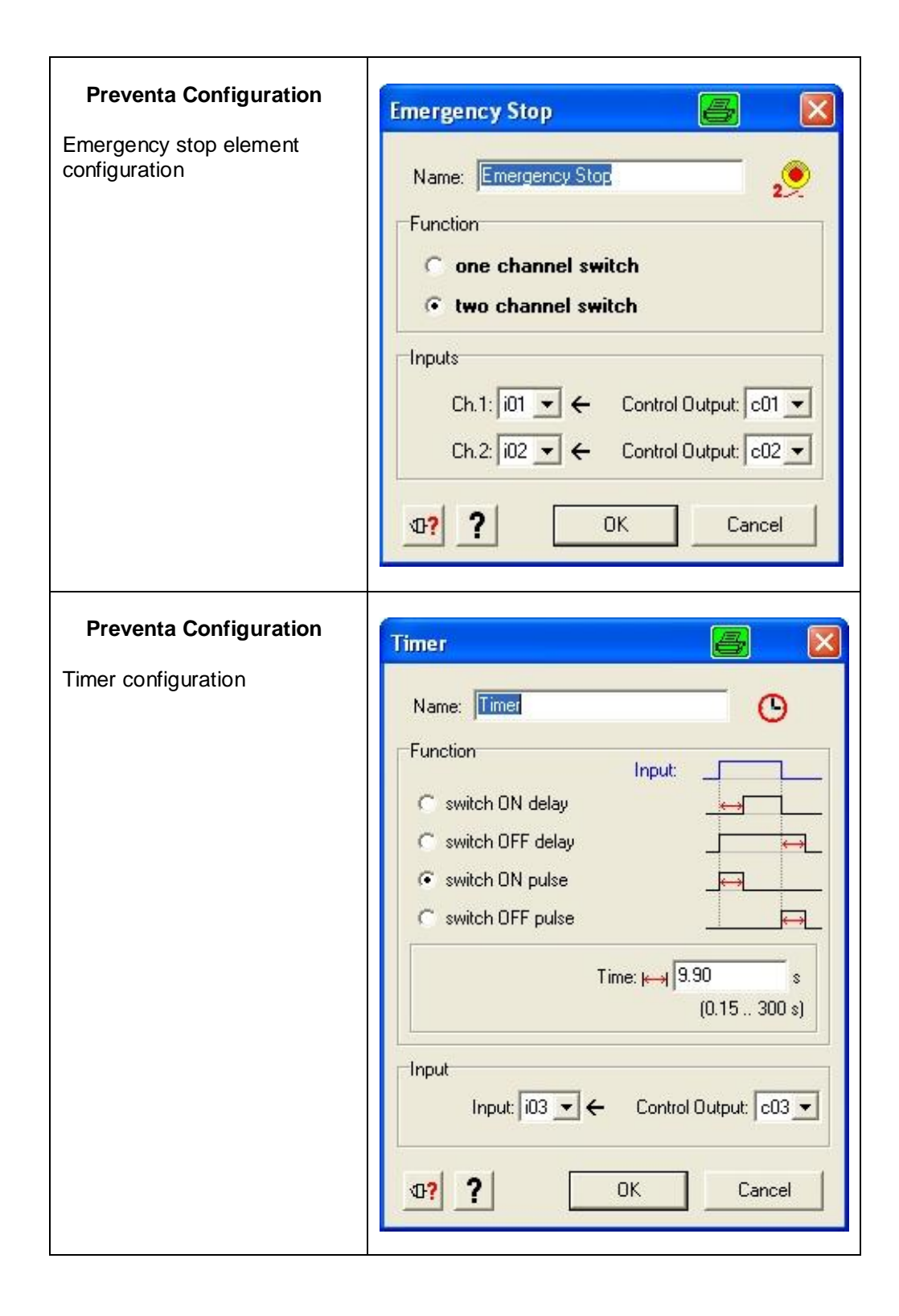

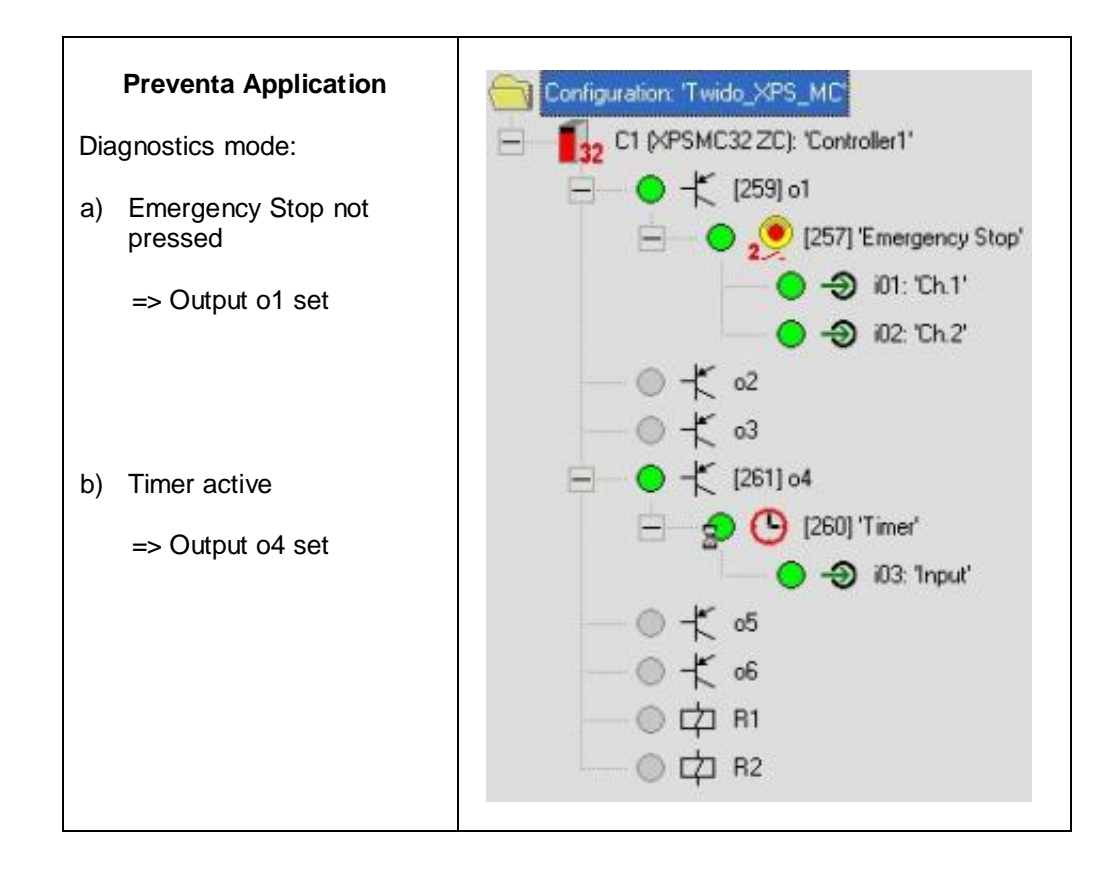

#### **Mapping PDO Objects**

<span id="page-21-0"></span>**TPOD 5** These objects are available in TwidoSoft (if the **Twido.exe** batch file has been executed).

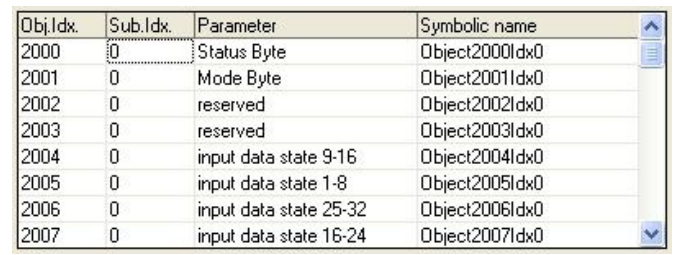

**TPOD 6** TPDO 6 is **not** available in TwidoSoft.

> However, this PDO will be available for the Premium Unity or PL7.

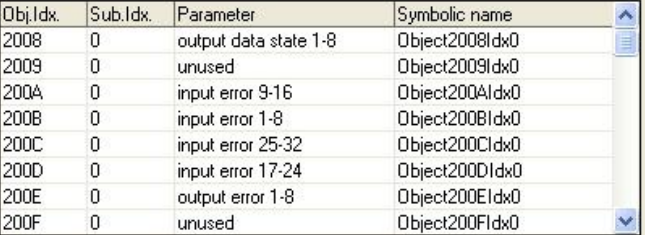

**TPOD 7** TPDO 7 is not available in TwidoSoft.

> However, this PDO will be available for the Premium Unity or PL7.

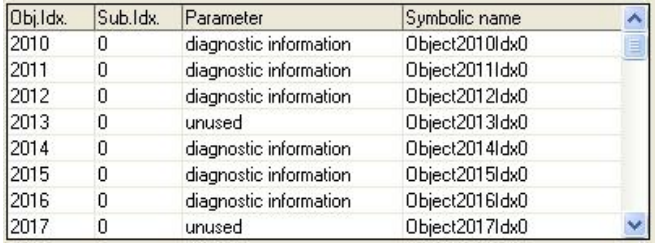

**TPOD 8** TPDO 8 is **not** available in TwidoSoft.

> However, this PDO will be available for the Premium Unity or PL7.

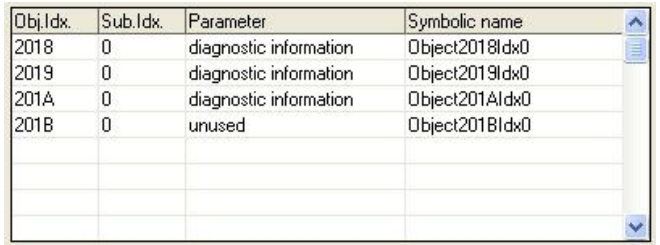

#### **Software Used**

#### <span id="page-22-0"></span>**Software**

**TwidoSoft V3.5**

Twido configuration software

**XPSMCWIN V2.0**

Preventa safety controller configuration software

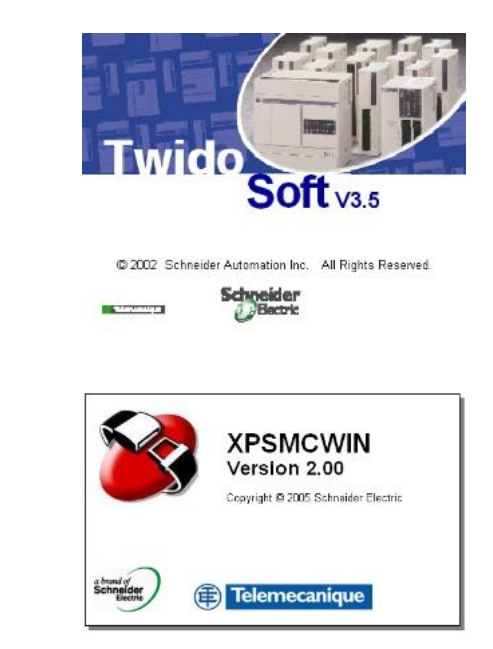

**Hardware Used**

- 
- 
- 

Hardware • Twido modular basic module: Reference number: TWDLMDA20DRT Twido communication module Reference number: TWDNCO1M Preventa (safety controller) Reference number: XPSMC32ZC

#### **Configuration Software**

- **Application** Twidosoft application program => file "Twido\_XPS\_MC.zip"
	- Preventa safety application => file "Twido\_XPS\_MC.zip"
	- Batch file for CANopen PDO5 => file "Twido-1PDO.zip"

#### **Contact**

<span id="page-23-0"></span>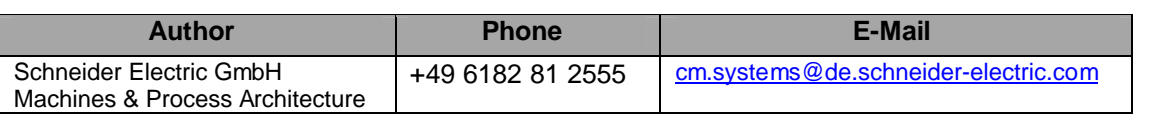

Schneider Electric GmbH Steinheimer Strasse 117 D - 63500 Seligenstadt **Germany** 

As standards, specifications and designs change from time to time, please ask for confirmation of the information given in this publication**.**